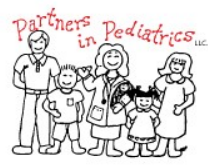

## **Partners in Pediatrics, LLC**

Partners with Parents for the Health of their Children

## *Welcome to our Online Patient Portal*

At Partners in Pediatrics, we want to utilize technology to improve communication between our providers and their patients. Our patient portal offers you convenient, anytime access to your provider. Our online patient portal is the place you can go to access your information such as your health records, lab results, and communicate with your doctor, you are helping us to expand and improve your health care experience!

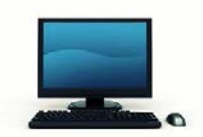

The following are the steps you need to gain access to the patient portal.

#### **Step 1: Register for access**

At check out, you will be given your personal login information which includes your **username, temporary password and pass code**.

#### **Step 2: Accessing the Patient Portal**

- Access the Internet and go to our website at [www.mykidsdr.com](http://www.mykidsdr.com/) .
- Click on the Patient Portal tab which will take you to the page where the portal link is located.

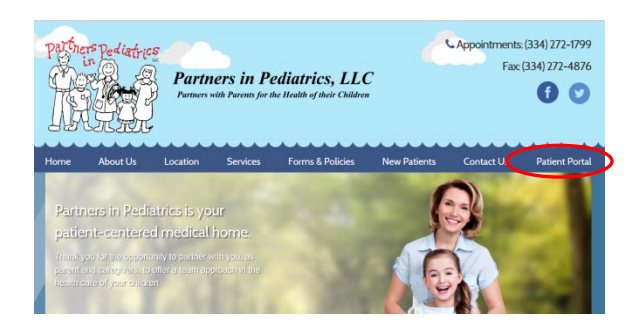

• Click on the "Patient Portal" link which takes you to the patient portal log in screen.

.<br>You may have access to our online <u>Patient Portal</u> for all your health information. Our office must give Tournay have access to our onume <u>ration to provide the subsection of the product</u> of the required to sign a<br>you unique login information before you may access your account online. You will be required to sign a<br>Patient Po Patient in our office then you will need separate logins and releases for each patient. If you do not have a login, please call the office during normal business hours for patient portal instructions and to request a login

**Typical Information Available Online** 

- Request Appointments and Refills<br>• Request Referrals
- View Visit Summaries
- View Immunizations and Request Blue slips<br>- View Immunizations and Request Blue slips<br>- View Lab Results
- View Patient Demographics

**Patient Portal Link** Patient Portal Instructions.pdf **Patient Portal Release.pdf** 

Click on the link below or paste it in your web browser to access our online patient portal. If you have<br>trouble with the link, feel free to call our office for additional help.

#### **Step 3: Signing into the Patient Portal**

- To log into the patient portal enter the *username, temporary password* **and pass code**  you were given *(Step 1).*
- Once you login you are required to change your password to something you will remember. Keep this information in a secure place for future use. Remember this information is intended for the sole use of the individual to whom it is distributed. **You are hereby notified that any dissemination, duplication or distribution of the above information is strictly prohibited.**

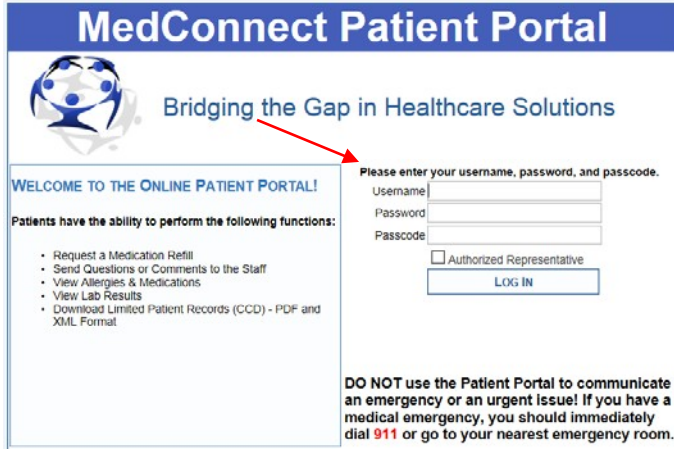

### **Step 4: Viewing Your Health Information**

The log in brings you to your account "Dashboard" You are able to click on the tabs at the top to view your health information such as visit summaries as well as send messages to your health care team at the practice.

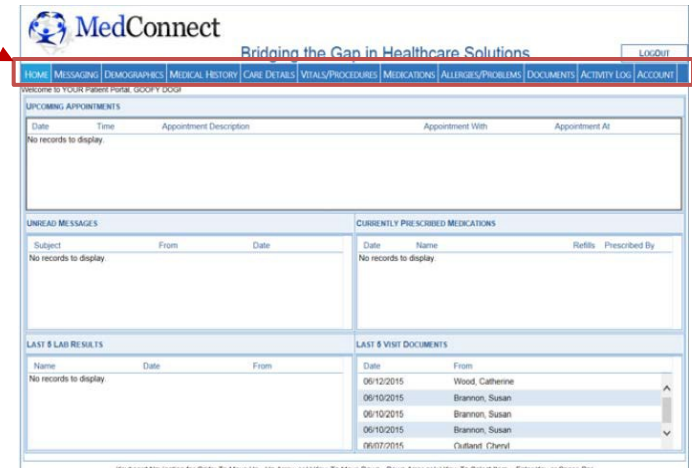

Call the office 334-272-1799 if you have any questions or problems logging in.

# *PATIENT PORTAL ACCESS*